# **Illustrated Parts & Service Map**

# HP Compaq Pro 4300 All-in-One Business PC

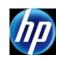

© 2012, 2013 Hewlett-Packard Development Company, L.P. The information contained herein is subject to change without notice. HP shall not be liable for technical or editorial errors or omissions contained herein. Intel, Pentium, Intel Inside, and the Intel logo are trademarks or registered trademarks of the Intel Corporation and its subsidiaries in the U. S. and other countries.

Document Number 700498-003.

3rd Edition June 2013.

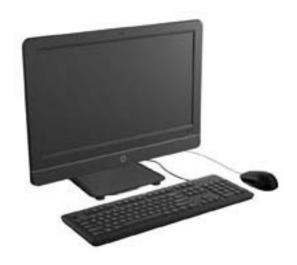

# **Key Specifications**

|                                   | T                                                                                                    |
|-----------------------------------|----------------------------------------------------------------------------------------------------|
| Processor Type                    | Intel® Core™ i7, i5, i3, Pentium®, Celeron®                                                                                                    |
| Form Factor                       | All-in one desktop, 20-inch, non-touch screen                                                                                                    |
| RAM Type                          | PC3-10600 (1333 MHz) Non-ECC SDRAM                                                                                                    |
| Maximum RAM                       | 16 GB (2 slots)                                                                                                    |
| Expansion Slot                    | (1) half height Mini PCIe x1                                                                                                    |
| Power                             | 150W external                                                                                                    |
| Chipset                           | Intel H61 Express                                                                                                    |
| Graphics Adapter                  | Integrated Intel HD Graphics: Basic, 2000, 2500 or 4000 (depends on processor)                                                                   |
| Drives                            | (1) optical drive, (1) hard drive                                                                                                    |
| I/O Interfaces                    | Side: (2) USB 2.0 ports, microphone, headphone<br>Rear: (4) USB 2.0 ports, stereo audio out, RJ-45 Ether-<br>net, serial RS-232, power connector |
| Preinstalled Operating<br>Systems | Windows 8<br>Windows 7<br>FreeDOS                                                                                                    |

#### **Spare Parts**

# Mass Storage Devices (do not include bracket; reuse existing bracket)

| DVD-ROM drive                                 | 608394-001 |
|-----------------------------------------------|------------|
| DVD±RW drive                                  | 657958-001 |
| 1 TB, 7200 rpm SATA hard drive                | 613202-001 |
| 500 GB, 7200 rpm SATA hard drive              | 613208-001 |
| 250 GB, 7200 rpm SATA hard drive              | 613206-001 |
| 256 GB Solid State Drive (SSD), SATA 6.0, TCG | 680020-001 |
| 256 GB Solid State Drive (SSD), SATA 2.0      | 661842-001 |
| 128 GB Solid State Drive                      | 665961-001 |
| 120 GB Solid State Drive                      | 661841-001 |

# Keyboards (not illustrated)

| Wireless<br>Standard, USB<br>HP Smart card, USB<br>Washable* |      | 674314-xx1<br>674313-xx1<br>631411-xx4<br>613125-xx1 |      |
|--------------------------------------------------------------|------|------------------------------------------------------|------|
| Brazilian Portuguese                                         | -20x | South Korea                                          | -KDx |
| French Canadian                                              | -12x | Taiwanese                                            | -ABx |
| India                                                        | -37x | Thai                                                 | -28x |
| LA Spanish                                                   | -16x | U.S.                                                 | -00x |
| People's Republic of China                                   | -AAx |                                                      |      |

<sup>\* -001, -121</sup> only

#### System Unit

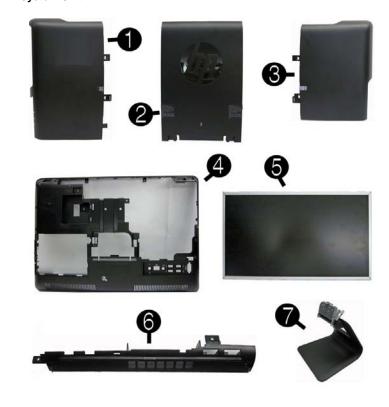

#### System Unit

| 1 | Drive access panel                     | 697335-001 |
|---|----------------------------------------|------------|
| 2 | Hinge cover panel                      | 697338-001 |
| 3 | Memory access panel                    | 697336-001 |
| 4 | Rear cover                             | 697334-001 |
| 5 | LCD assembly kit - LG, Samsung, or CMI | 697341-001 |
| 6 | Top panel                              | 697337-001 |
| 7 | Stand                                  | 697314-001 |
| * | Front bezel                            | 697333-001 |
| * | Power supply, 150W, external           | 697317-001 |
| * | Power supply, 180W, external           | 697318-001 |

<sup>\*</sup> Not shown

#### Cables

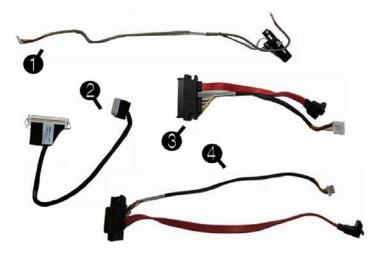

## Cables

| 1 | Side key cable with holder                          | 697326-001 |
|---|-----------------------------------------------------|------------|
| 2 | LVDS display cable                                  | 697322-001 |
| 3 | Hard drive SATA cable                               | 697325-001 |
| 4 | Optical drive SATA cable                            | 697324-001 |
| * | Converter cable                                     | 697321-001 |
| * | Webcam cable                                        | 697323-001 |
| * | Antenna, WLAN                                       | 697332-001 |
| * | Backlight cable for use with CMI display panels     | 697327-001 |
| * | Backlight cable for use with Samsung display panels | 697328-001 |
| * | Backlight cable for use with LG display panels      | 697329-001 |
|   |                                                     |            |

<sup>\*</sup>Not shown

#### Boards

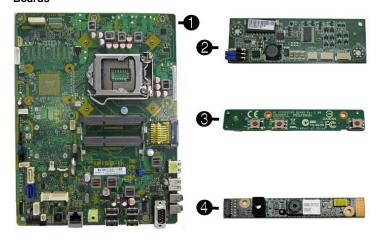

# Boards, Memory, Processors

| Sys | stem boards (include replacement thermal material)         |            |
|-----|------------------------------------------------------------|------------|
| 1   | System board for use in models without Windows 8           | 693481-001 |
| *   | System board for use in models with Windows 8 Standard     | 693481-501 |
| *   | System board for use in models with Windows 8 Professional | 693481-601 |
| *   | System board for use in models with NetClone               | 700014-001 |
| 2   | Converter board                                            | 697319-001 |
| 3   | Sidekey board                                              | 663348-001 |
| 4   | Webcam, 1.3MP with analog microphone                       | 698187-001 |
| *   | Memory module, 2 GB (PC3-12800, CL11, SODIMM)              | 689372-001 |
| *   | Memory module, 4 GB (PC3-12800, CL11, SODIMM)              | 689373-001 |
| *   | Memory module, 8 GB (PC3-12800, CL11, SODIMM)              | 689374-001 |
| Pro | cessors (include replacement thermal grease)               |            |
| *   | Intel Core i7 3770s processor, 3.1 GHz                     | 689370-001 |
| *   | Intel Core i5 3570 processor, 3.4 GHz                      | 688162-001 |
| *   | Intel Core i5 3475s processor, 2.9 GHz                     | 695078-001 |
| *   | Intel Core i5 3470s processor, 2.9 GHz                     | 695077-001 |
| *   | Intel Core i3 2130 processor, 3.4 GHz                      | 665120-001 |
| *   | Intel Core i3 2120 processor, 3.3 GHz                      | 638629-001 |
| *   | Intel Pentium Dual-Core G870 processor, 3.1 GHz            | 691936-001 |
| *   | Intel Pentium Dual-Core G860 processor, 3.0 GHz            | 665123-001 |
| *   | Intel Pentium Dual-Core G640 processor, 2.8 GHz            | 691935-001 |
| *   | Intel Celeron G550 processor, 2.6 GHz                      | 691934-001 |
| *   | Intel Celeron G540 processor, 2.5 GHz                      | 665119-001 |
| *   | Intel Celeron G460 processor, 1.8 GHz                      | 682410-001 |
|     |                                                            |            |

<sup>\*</sup> Not shown

#### Miscellaneous Parts

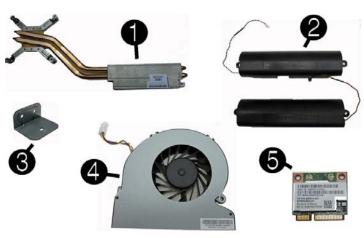

#### Miscellaneous Parts

| 1 | Heat sink/thermal module (includes replacement thermal material) | 697315-001 |
|---|------------------------------------------------------------------|------------|
| 2 | Speaker, right                                                   | 697330-001 |
| 2 | Speaker, left                                                    | 697331-001 |
| 3 | Optical drive bracket                                            | 651600-001 |
| 4 | CPU blower/fan                                                   | 697320-001 |
| 5 | 802.11a/b/g/n WLAN PCIe card                                     | 652165-001 |
| * | Grommet, rubber, hard drive                                      | 663357-001 |
| * | Optical drive insert (for models without an optical drive)       | 697339-001 |
| * | Web cam cover (for models without a webcam)                      | 697340-001 |
| * | Bluetooth 4.0 and 802.11a/b/g/n WLAN combo card                  | 697316-001 |
| * | HP keyed cable lock                                              | 626729-002 |
| * | HP Business Digital Headset                                      | 642738-001 |
| * | Mouse, laser, USB                                                | 674318-001 |
| * | Mouse, wireless                                                  | 674317-001 |
| * | Mouse, optical, USB                                              | 673416-001 |
| * | Mouse, washable                                                  | 619580-001 |

\*Not shown

# **Password Security and CMOS**

#### Establishing a Setup or Power-On password

- 1. Turn on or restart the computer.
- 2. As soon as the computer turns on, press the **Esc** key while "Press the ESC key for Startup Menu" message is displayed at the bottom of the screen.
- 3. Press the  ${\bf F10}$  key to enter Computer Setup.
- To establish Setup password, select Security > Setup Password and follow the instructions.
  - To establish a Power-On password, select **Security > Power-On Password** and follow the instructions on the screen
- 5. Before exiting, click File > Save Changes and Exit.

#### Resetting a Setup or Power-On password

- 1. Turn off the computer and disconnect the power cord from the power outlet.
- 2. Remove the access panel.
- 3. On the system board, locate the header labeled PW.
- 4. Remove the jumper from the header.
- 5. Replace the jumper.
- 6. Replace the access panel and reconnect the power cord.
- 7. Turn on the computer and allow it to start.

#### **Resetting CMOS**

- 1. Turn off the computer and disconnect the power cord from the power outlet.
- 2. Remove the access panel.
- 3. On the system board, locate the header labeled CMOS.
- 4. Remove the jumper and place it on pins 1 and 2.
- 5. Wait for three seconds, and then replace the jumper to its original position (pins 2 and 3).
- 6. Replace the access panel and reconnect the power cord.
- 7. Turn on the computer and allow it to start.

# **System Board**

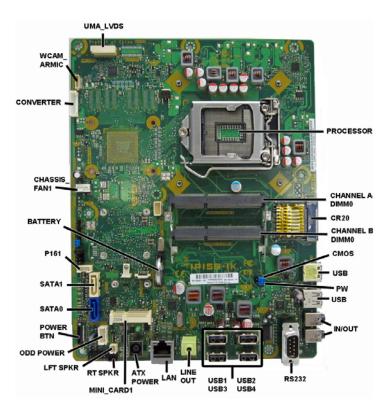

## System Board Connectors and Jumpers

| UMA_LVDS           | Display panel connector                     | MINI_CARD1       | PCIe X1 slot (WLAN)            |
|--------------------|---------------------------------------------|------------------|--------------------------------|
| PROCESSOR          | Processor socket                            | RT SPKR          | Right speaker connector        |
| CHANNEL A<br>DIMM0 | Memory socket - Ch A                        | LFT SPKR         | Left speaker connector         |
| CR20               | External 6-in-1 card reader                 | ODD POWER        | Optical drive power            |
| CHANNEL B<br>DIMM0 | Memory socket - Ch B                        | POWER BTN        | Power switch/LED               |
| CMOS               | CMOS header                                 | SATA0            | Hard drive data                |
| USB                | External USB connectors (2)                 | SATA1            | Optical drive data             |
| PW                 | Password header                             | HDD<br>POWER     | Hard drive power               |
| IN/OUT             | Headphone out/micro-<br>phone in connectors | BATTERY          | RTC battery slot               |
| RS232              | External display connector                  | CHASSIS_<br>FAN1 | Fan connector                  |
| USB1-USB4          | Internal USB connectors                     | CONVERTER        | Converter power con-<br>nector |
| LINE OUT           | External audio connector                    | WCAM_<br>ARMIC   | Camera/microphone connector    |
| LAN                | Network connector                           | CHFAN            | Main fan connector             |
| ATX PWR            | External power connector                    |                  |                                |

#### **Common POST Error Messages**

| Screen                                                                                                    | Common POST Error Messages                                                                                                    |                                                                                                    |  |  |
|----------------------------------------------------------------------------------------------------|----------------------------------------------------------------------------------------------------|----------------------------------------------------------------------------------------------------|--|--|
| Message                                                                                                    | Probable Cause                                                                                                    | Recommended Action                                                                                                    |  |  |
| 101-Option ROM<br>Error                                                                                                    | System ROM or expansion board option ROM checksum.                                                                                                    | Verify ROM, reflash if required     Remove recently added cards to see if problem remains.     Clear CMOS. If message disappears, may be card problem.                                                                                                    |  |  |
| 103-System Board<br>Failure                                                                                                    | DMA or timers                                                                                                    | Clear CMOS memory.     Remove expansion boards.     Replace system board.                                                                                                    |  |  |
| 163-Time & Date<br>Not Set                                                                                                    | Invalid time or date in configuration memory.<br>RTC battery may need to be replaced.                                                                                                    | Reset the date and time under Control Panel (Computer Setup can also be used). If the problem persists, replace the RTC battery.                                                                                                    |  |  |
| 164-Memory Size<br>Error                                                                                                    | Memory amount has changed since the last boot (memory added/removed).                                                                                                    | Press the F1 key to save the memory changes.                                                                                                    |  |  |
| 164-Memory Size<br>Error                                                                                                    | Incorrect memory configura-                                                                                                    | Run Setup (F10).     Make sure memory module(s) installed properly.     If third-party memory added, test using HP-only memory.     Verify proper module type.                                                                                                    |  |  |
| 201-Memory Size<br>Error                                                                                                    | RSM failure                                                                                                    | Ensure memory modules are correctly installed.     Verify proper module type.     Remove and replace faulty module(s).     If error persists after replacing modules, replace system board.                                                                                                    |  |  |
| 214-DIMM Config-<br>uration Warning                                                                                                    | Populated DIMM configura-<br>tion is not optimized                                                                                                    | Rearrange DIMMs so that each channel has the same amount of memory.                                                                                                    |  |  |
| 219-ECC Memory<br>Module Detected<br>ECC Modules not<br>supported on this<br>Platform                                                                                      | Recently added memory module(s) support ECC memory error correction.                                                                                                    | If additional memory was recently added, remove it to see if the problem remains.     Check product documentation for memory support information.                                                                                                    |  |  |
| 301-, 304-Key-<br>board error                                                                                                    | Keyboard failure.                                                                                                    | Reconnect keyboard with system turned off.     Check kybd connection or keys.     Check connector for bent or missing pins.     Replace keyboard.     If 304, possible sys bd problem.                                                                                                    |  |  |
| 511-CPU Fan not<br>Detected                                                                                                    | CPU Fan not Detected.                                                                                                    | Reseat CPU fan.     Reseat fan cable.     Replace CPU fan.                                                                                                    |  |  |
| 1805-Ambient<br>Temperature Pre-<br>viously Over Limit                                                                                                    | This system was placed in a low power state to prevent damage due to excessive environmental temperature.                                                                                                    | Make sure the system meets the HP enclosure guidelines as listed in the QuickSpecs, including the following:  1. Clean the air vents on the front, back, or any other vented side of the computer.  2. Ensure that there is a 10.2 cm (4 in) clearance on all vented sides of the computer to permit the required airflow.  3. Ensure that computers are not so near each other that they are subject to each other's re-circulated or preheated air. |  |  |
| 2200-PMM Alloca-<br>tion Error during<br>MEBx Download<br>2201-MEBx Mod-<br>ule did not check-<br>sum correctly<br>2202-PMM Deallo-<br>cation Error during<br>MEBx cleanup | (2200) Memory error during POST execution of the Management Engine (ME) BIOS Extensions option ROM. (2201) Memory error during POST execution of the Management Engine (ME) BIOS Extensions option ROM. (2202) Memory error during POST execution of the Management Engine (ME) BIOS Extensions option ROM. | Reboot the computer.     Unplug the power cord, re-seat the memory modules, and reboot the computer.     If the memory configuration was recently changed, unplug the computer, restore the original memory configuration, and reboot the computer.                                                                                                    |  |  |

## Diagnostic LEDs

| LED   | Color | LED Activity                                                 | State/Message                  |
|-------|-------|--------------------------------------------------------------|--------------------------------|
| Power | White | 5 blinks, 1 blink every second followed by a 2 second pause. | Pre-video memory error.        |
| Power | White | 6 blinks, 1 blink every second followed by a 2 second pause. | Pre-video graphics error.      |
| Power | White | 7 blinks, 1 blink every second followed by a 2 second pause. | System board failure (ROM).    |
| Power | White | 8 blinks, 1 blink every second followed by a 2 second pause. | Invalid ROM based on Checksum. |

#### **System Setup and Boot**

Access the Setup Utility during computer boot by pressing the **F10** key. If you do not press **F10** at the appropriate time, you must restart the computer and again press **F10** when the monitor light turns green. NOTE: Not all settings are available for all models.

# Computer Setup Menu

| Heading | Option/Description                                                                                                    |  |
|---------|----------------------------------------------------------------------------------------------------|--|
| File    | System Information - Lists the following main system specifications:                                                                                                    |  |
|         | <ul> <li>Product name</li> <li>SKU number (some models)</li> <li>Processor type/speed/stepping</li> <li>Cache size (L1/L2/L3)</li> <li>Installed memory size/speed/ch</li> <li>Integrated MAC Address</li> <li>System BIOS</li> <li>Chassis serial number</li> <li>Asset tracking number</li> <li>ME firmware version</li> <li>ME management mode</li> </ul> |  |
|         | About - Displays copyright notice.                                                                                                    |  |
|         | Set Time and Date - Allows you to set system time and date.                                                                                                    |  |
|         | Replicated Setup - Allows you to save or restore system configuration to/ from a USB flash drive.                                                                                                    |  |
|         | Default Setup - Allows you to save current settings as default or restore factory settings as default.                                                                                                    |  |

| File (continued) | Apply Defaults and Exit - Applies the selected default settings and clears any established passwords.                                                                                                    |  |
|------------------|----------------------------------------------------------------------------------------------------|--|
|                  | Ignore Changes and Exit - Exits Computer setup without saving changes.  Save Changes and Exit - Saves changes to system configuration or default settings and exits Computer Setup.                                                                                                    |  |
| Storage          | Device Configuration - Lists all installed BIOS-controlled storage devices. The following options are available:                                                                                                    |  |
|                  | CD-ROM     Hard Disk     Default Values     Translation Mode     CD-ROM     SSD Life Used     SMART (ATA disks only)     Diskette     SATA Defaults                                                                                                    |  |
|                  | Storage Options - Allows you to set:  • SATA Defaults  Storage Options - Allows you to set:  • SATA Port - Set SATA port as eSATA port for use with external drive.  • SATA Emulation - Choose how the SATA controller and devices are accessed by the OS. SATA Emulation choices are AHCI, RAID, or IDE.  • Removable Media Boot - Enables/disables ability to boot the system from removable media.  • Max eSATA Speed - Allows you to choose 1.5 Gbps or 3.0 Gpbs as the maximum eSATA speed. By default, the speed is limited to 1.5 Gbps for maximum reliability.                                                                                                    |  |
|                  | DPS Self-Test - Execute self-tests on ATA hard drives capable of per-<br>forming the Drive Protection System (DPS) self-tests.  Boot Order - Specify boot dref for UEFI and legacy boot sources. Also                                                                                                    |  |
|                  | specify hard drive boot order.  Shortcut to Temporarily Override Boot Order                                                                                                    |  |
| Security         | Setup Password - Set and enable the setup (Admin) password.  Power-On Password - Set and enable power-on password.                                                                                                    |  |
|                  | Password Options - Allows to you enable/disable:  Lock Legacy Resources                                                                                                    |  |
|                  | Setup Browse Mode     Password prompt on F9 & F12                                                                                                    |  |
|                  | Network Server Mode  Smart Cover - Allows you to lock/unlock the smart cover and set the                                                                                                    |  |
|                  | cover removal sensor to disable/notify user/setup password.  Device Security - Set Device Available/Device Hidden for: embedded security                                                                                                    |  |
|                  | device, system audio, network controller, USB controller, serial/parallel ports, and SATA ports.                                                                                                    |  |
|                  | USB Security - Set Device Available/Device Hidden for front USB ports, rear USB ports, internal USB ports, accessory USB ports.                                                                                                    |  |
|                  | Slot Security - Disable the PCI, PCIe, and Mini Card slots.  Network Boot - Enables/disables boot from OS (NIC models only).                                                                                                    |  |
|                  | System IDs - Allows you to update asset tag, ownership tag, UUID, keyboard locale setting.                                                                                                    |  |
|                  | Master Boot Record Security - enables/disables MBR.                                                                                                    |  |
|                  | System Security - Allows you to set:  Data Execution Prevention (enable/disable)  SVM CPU Virtualization (enable/disable).  Virtualization Technology (VTx) (enable/disable)  Virtualization Technology/Directed IO (VTd) (enable/disable)  Trusted Execution Technology (enable/disable)  Embedded Security Device (enable/disable)  Reset to Factory Settings (Do not reset/Reset)  Measure boot variables/devices to PCR1 (enable/disable)  OS management of Embedded Security Device (enable/disable)  Reset of Embedded Security Device through OS (enable/disable)  No PPI provisioning (Windows 8 only; enable/disable)  Allow PPI policy to be changed by OS (enable/disable) |  |
|                  | DriveLock Security - Allows you to assign or modify a master or user password for hard drives.                                                                                                    |  |
|                  | Secure Boot Configuration (Windows 8 only)  Legacy Support (enable/disable)  Secure Boot (enable/disable).  Key Management (enable/disable)  Fast Boot (enable/disable)                                                                                                    |  |
| Power            | OS Power Management - Allows you to enable/disable Runtime Power Management, Idle Power Savings, Unique Sleep State Blink Rates.                                                                                                    |  |
|                  | Hardware Power Management - Enable/disable SATA power management, S5 maximum power savings., PCI slots, network controller, USB 3.0 controller                                                                                                    |  |
| Advanced         | Thermal - Control minimum fan speed.  Power-On Options - Allows you to set:                                                                                                    |  |
| Advanced         | POST mode (QuickBoot, Clear Memory, FullBoot, or FullBoot Every x Days) POST messages (enable/disable) Press the ESC key for Startup Menu (enable/disable) Option ROM Prompt (enable/disable) After Power Loss (off/on/previous state)                                                                                                    |  |
|                  | <ul> <li>POST Delay (none, 5, 10, 15, 20, or 60 seconds)</li> <li>Remote Wakeup Boot Source (remote server/local hard drive)</li> <li>Factory Recovery Boot Support (enable/disable)</li> <li>Bypass F1 Prompt on Configuration Changes (enable/disable)</li> </ul>                                                                                                    |  |
|                  | BIOS Power-On - Set the computer to turn on at a preset time.  Bus Options - Allows you to enable/disable PCI SERR# Generation and                                                                                                    |  |
|                  | PCI VGA palette snooping.                                                                                                    |  |
|                  | Onboard Devices - Allows you to set resources for or disable on-board system devices.                                                                                                    |  |
|                  | Device Options - Allows you to set: Printer mode (Bi-Directional, EPP + ECP, Output Only)  Num Lock State at Power-on (off/on) Integrated Video (enable/disable) Integrated Graphics (Auto/Disable/Force) Internal Speaker (enable/disable) NIC PXE Option ROM Download (enable/disable) SATA RAID Option ROM Download (enable/disable) Multi-Processor (enable/disable)                                                                                                    |  |
|                  | Hyper-threading (enable/disable)     Turbo Mode (enable/disable)  VGA Configuration - Allows you to specify which VGA controller is the                                                                                                    |  |

VGA Configuration - Allows you to specify which VGA controller is the "boot"/primary. Displayed only if add-in video card installed.

AMT Configuration - Allows you to set:

• AMT (enable/disable)

• Unconfigure AMT/ME (enable/disable)

• Hide Unconfigure ME Confirmation Prompt (enable/disable)

• Watchdog Timer (enable/disable)

HP Compaq Pro 4300 AIO 700498-003 page 3